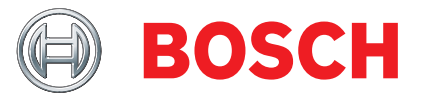

# KTS 560 / 590 (KTS 5a Series)

Module for control unit diagnosis

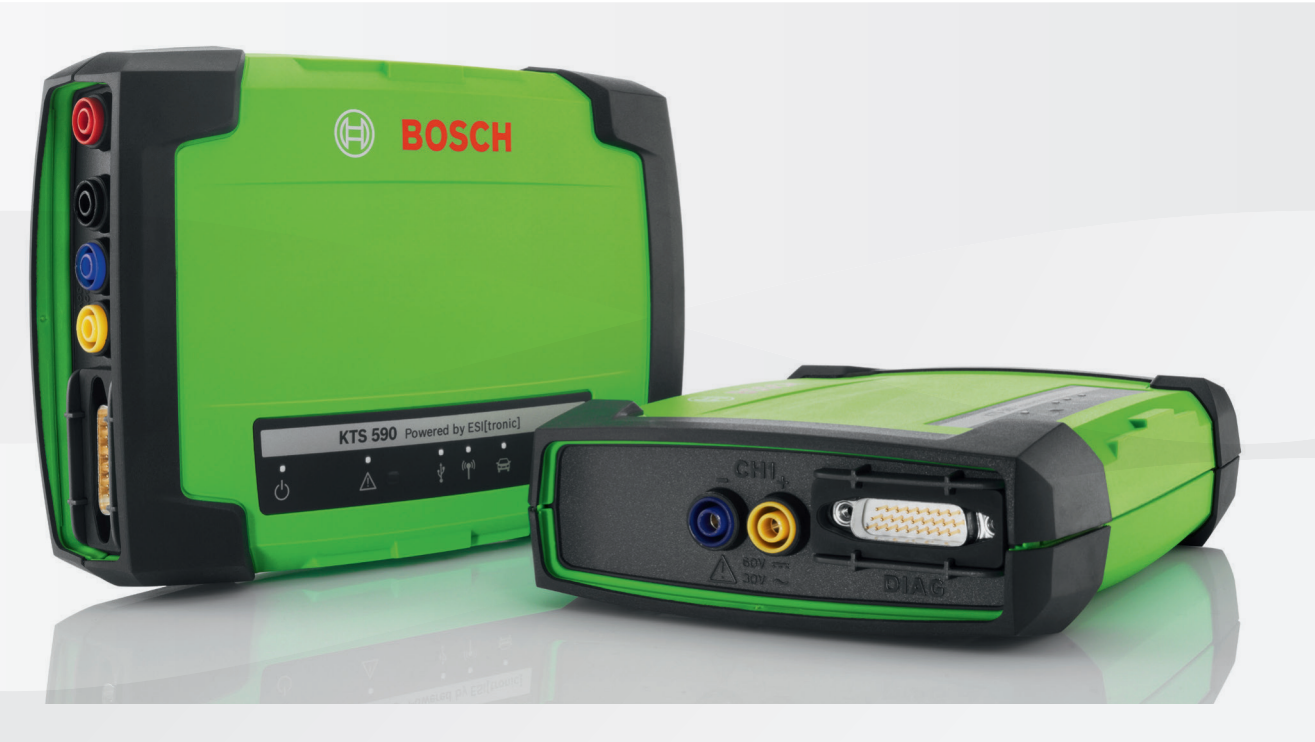

- de Originalbetriebsanleitung
- en Original instructions
- 
- cs Původní návod k používání
- da Original brugsanvisning
- el Πρωτότυπο εγχειρίδιο χρήσης
- es Manual original
- et Originaalkasutusjuhend
- fi Alkuperäiset ohjeet
- fr Notice originale
- 
- hu Eredeti használati utasitás
- it Istruzioni originali
- 
- lt Originali eksploatacijos instrukcija
- lv Oriģinālā ekspluatācijas instrukcija
- nl Oorspronkelijke gebruiksaanwijzing
- no Original driftsinstruks
- pl Oryginalna instrukcja eksploatacji
- pt Manual original
- ro Instrucțiuni de utilizare originale
- ru Pуководство по эксплуатации
- sk Originál prevádzkového návodu
- 
- sv Bruksanvisning i original
- tr Orijinal işletme talimatı
- 

**Modul für die Steuergeräte-Diagnose Module for control unit diagnosis Module pour le diagnostic des centrales de commande Módulo para el diagnóstico de unidades de mando Modulo per la diagnosi centraline Modul för styrdonsdiagnos Module voor de regeleenheid-diagnose Módulo para a diagnose de unidades de comando Moduuli ohjainlaitediagnoosiin Modul til styreenhedsdiagnose Modul for styreenhet-diagnose Moduł do diagnostyki sterowników Modul pro diagnostiku řídicích jednotek** Vezérlőegység diagnosztikai modul hr Originalne upute za rad **Modul za dijagnozu upravljačkih uređaja Modul pentru diagnoza unităţilor de comandă Kontrol üniteleri arıza teşhisi için modül Модуль диагностики блоков управления** bg Оригинална инструкция **Модул за диагностика на управляващи блокове Μονάδα για τη διάγνωση μονάδας ελέγχου** ja 取扱説明書の原本 **コントロール ユニット診断用モジュール** zh 原始的指南 The Team Team Team 控制单元诊断模块 sl Prevod originalnih navodil za obratovanje **Modul za diagnostiko krmilnikov Modul pre diagnostiku riadiacich jednotiek Juhtseadmete diagnostikamoodul Modulis vadības ierīču diagnostikai Elektroninių valdymo blokų diagnostikos modulis**

# de – Inhaltsverzeichnis

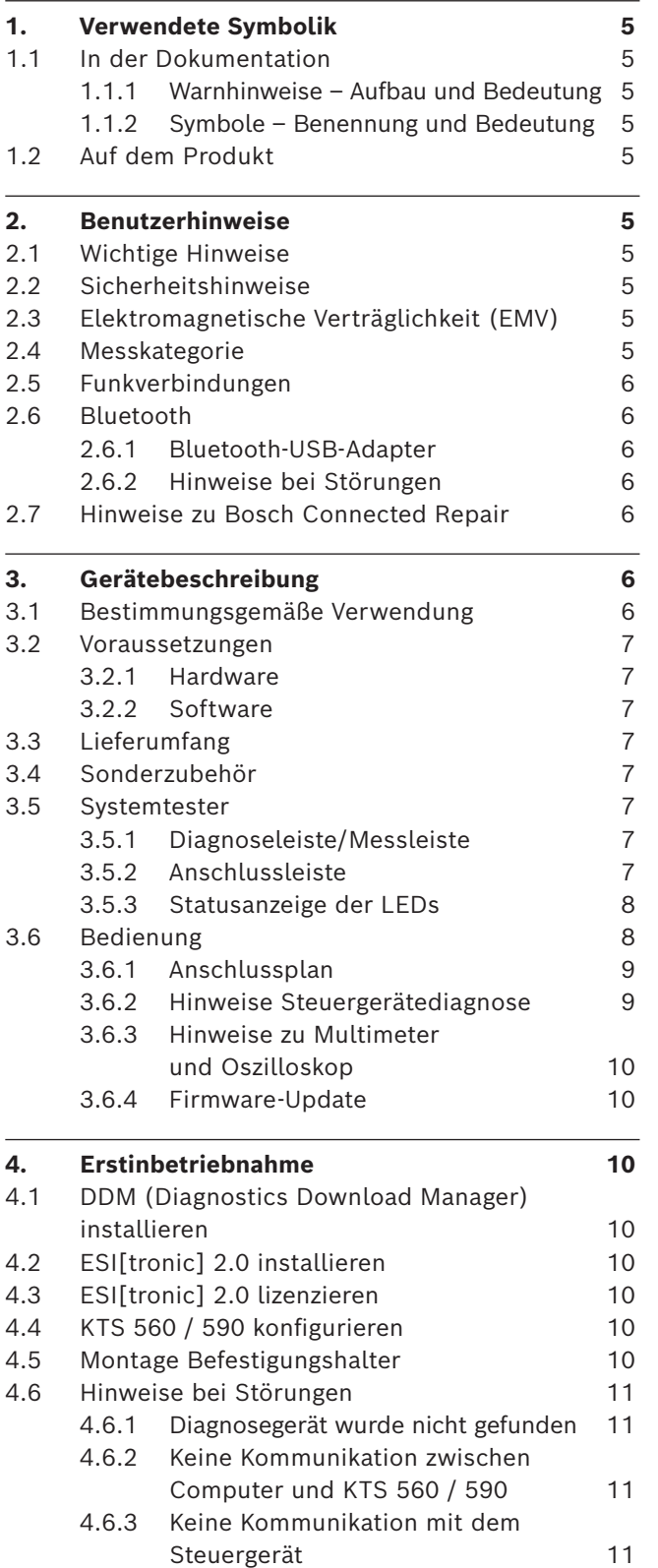

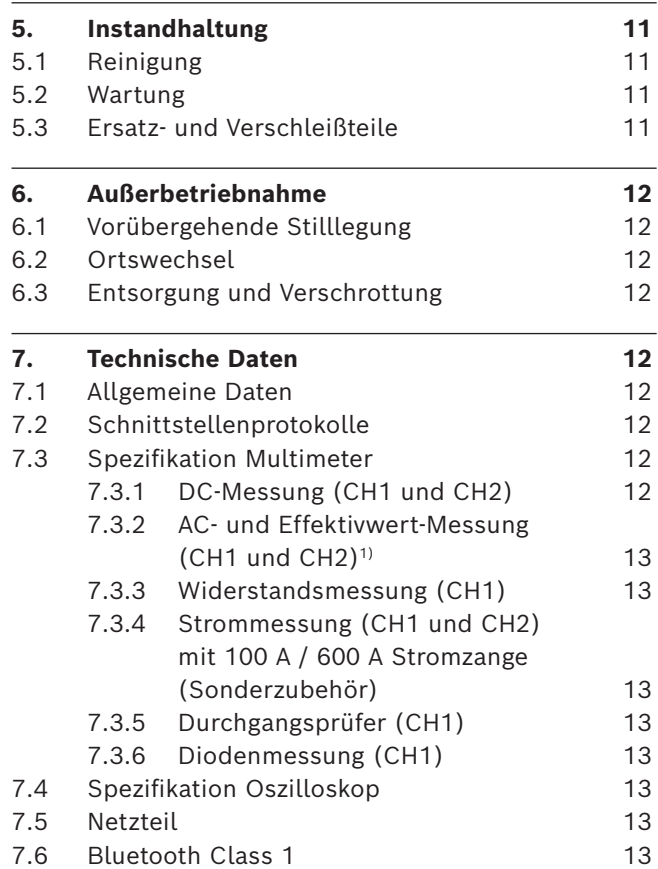

# <span id="page-2-0"></span>1. Verwendete Symbolik

#### **1.1 In der Dokumentation**

#### **1.1.1 Warnhinweise – Aufbau und Bedeutung**

Warnhinweise warnen Benutzer oder umstehende Personen vor Gefahren. Zusätzlich beschreiben Warnhinweise die Folgen der Gefahr und die Maßnahmen zur Vermeidung. Warnhinweise haben folgenden Aufbau:

Warnsymbol Folgen der Gefahr bei Missachtung der auf-**SIGNALWORT – Art und Quelle der Gefahr!** geführten Maßnahmen und Hinweise.

> ► Maßnahmen und Hinweise zur Vermeidung der Gefahr.

Das Signalwort zeigt die Eintrittswahrscheinlichkeit sowie die Schwere der Gefahr bei Missachtung:

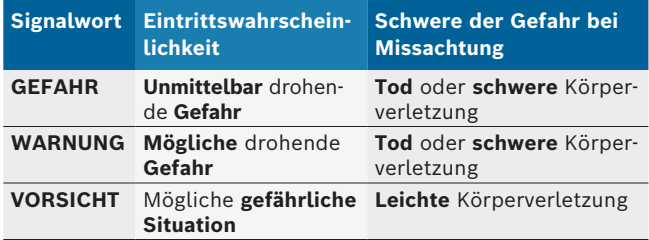

#### **1.1.2 Symbole – Benennung und Bedeutung**

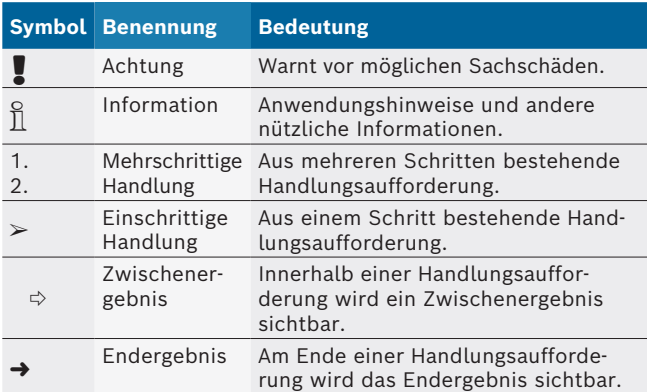

# **1.2 Auf dem Produkt**

! Die auf den Produkten dargestellten Warnzeichen beachten und in lesbarem Zustand halten.

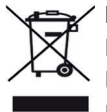

#### **Entsorgung**

Elektro- und Elektronik-Altgeräte einschließlich Leitungen und Zubehör sowie Akkus und Batterien müssen getrennt vom Hausmüll entsorgt werden.

# 2. Benutzerhinweise

# **2.1 Wichtige Hinweise**

Wichtige Hinweise zur Vereinbarung über Urheberrecht, Haftung und Gewährleistung, über die Benutzergruppe und über die Verpflichtung des Unternehmens finden Sie in der separaten Anleitung "Wichtige Hinweise und Sicherheitshinweise zu Bosch Test Equipment". Diese sind vor Inbetriebnahme, Anschluss und Bedienung von KTS 560 / 590 (KTS 5a Series) sorgfältig durchzulesen und zwingend zu beachten.

# **2.2 Sicherheitshinweise**

Alle Sicherheitshinweise finden Sie in der separaten Anleitung "Wichtige Hinweise und Sicherheitshinweise zu Bosch Test Equipment". Diese sind vor Inbetriebnahme, Anschluss und Bedienung von KTS 560 / 590 (KTS 5a Series) sorgfältig durchzulesen und zwingend zu beachten.

### **2.3 Elektromagnetische Verträglichkeit (EMV)**

KTS 560 / 590 (KTS 5a Series) erfüllt die Kriterien der europäischen Richtlinie EMC 2014/30/EU.

Warnhinweis: Diese Einrichtung ist nicht dafür vorgesehen, in Wohnbereichen verwendet zu werden, und kann einen angemessenen Schutz des Funkempfangs in solchen Umgebungen nicht sicherstellen.

### **2.4 Messkategorie**

KTS 560 / 590 (KTS 5a Series) erfüllt die allgemeinen Sicherheitsanforderungen für elektrische Prüfund Messgeräte und Zubehör nach EN 61010-1 und EN 61010-2-030.

KTS 560 / 590 (KTS 5a Series) ist für Prüf- und Messstromkreise ausgelegt, die keine direkte Verbindung zum Spannungsnetz haben (Kategorie I, Kraftfahrzeug-Prüfgeräte).

### <span id="page-3-0"></span>**2.5 Funkverbindungen**

 $\bigcap_{n=0}^{\infty}$  Der Betreiber von Funkanlagen hat dafür zu sorgen, dass die Richtlinien und Einschränkungen des jeweiligen Landes eingehalten werden.

Eine "Funkanlage" im Sinne der europäischen Richtlinie RED 2014/53/EU (Radio Equipment Directive) ist ein elektrisches oder elektronisches Erzeugnis (Komponente), das zum Zweck der Funkkommunikation und/oder der Funkortung bestimmungsgemäß Funkwellen ausstrahlt und/oder empfängt.

Hinweise zu WLAN und Bluetooth finden Sie in der separaten Anleitung "Datenschutz, Datensicherheit, Funkverbindungen".

*http://mediathek.bosch-automotive.com/files/common/documents/1689/989393.pdf*

Diese sind vor Inbetriebnahme, Anschluss und Bedienung von KTS 560 / 590 (KTS 5a Series) sorgfältig durchzulesen und zwingend zu beachten.

# **2.6 Bluetooth**

#### **2.6.1 Bluetooth-USB-Adapter**

Der im Lieferumfang beigelegte Bluetooth-USB-Adapter wird am Computer eingesteckt und ermöglicht die Funkverbindung zu KTS 560 / 590 (KTS 5a Series) oder dessen funkfähigen Komponenten.

### **2.6.2 Hinweise bei Störungen**

 $\overline{\Pi}$  Bei Problemen mit der Bluetooth-Funkverbindung die Hinweise in der separaten Anleitung "Bluetooth-USB-Adapter" beachten.

*http://mediathek.bosch-automotive.com/files/bosch\_wa/989/277.pdf*

### **2.7 Hinweise zu Bosch Connected Repair**

Die Software "Bosch Connected Repair" (CoRe) ermöglicht den Austausch von Kundendaten, Fahrzeugdaten und Protokollen in der Werkstatt. Die Prüfgeräte (CoRe-Clients) sind dabei mit einem zentralen Computer (CoRe-Server) über das Computer-Netzwerk verbunden.

Mitgeltende Unterlagen:

Aktuelle Übersicht der Produkte, die

Bosch Connected Repair unterstützen:

*http://mediathek.bosch-automotive.com/files/common/documents/1689/989386.pdf*

Hinweise zur Systemanforderung, Installation und weitere Informationen zu Bosch Connected Repair: *http://mediathek.bosch-automotive.com/files/common/documents/1689/989372.pdf*

# 3. Gerätebeschreibung

#### **3.1 Bestimmungsgemäße Verwendung**

KTS 560 / 590 (KTS 5a Series) - nachfolgend als KTS-Module bezeichnet - sind Module zur Steuergeräte-Diagnose. Die Funktionsunterschiede entnehmen Sie der folgenden Tabelle:

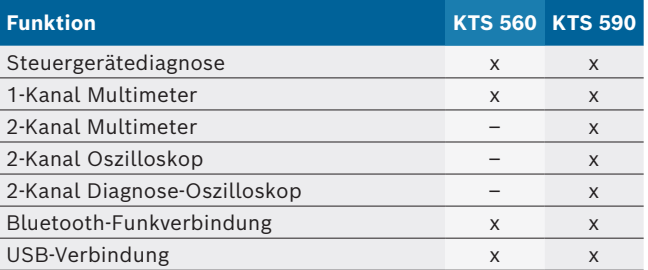

Wenn KTS 560 / 590 (KTS 5a Series) und das mitgelieferte Zubehör anders als vom Hersteller in der Betriebsanleitung vorgeschrieben betrieben wird, kann der von KTS 560 / 590 (KTS 5a Series) und dem mitgelieferten Zubehör unterstützte Schutz beeinträchtigt sein.

KTS-Module können mit ESI[tronic] 2.0 folgende Funktionen ausführen:

- Steuergerätediagnose, mit z. B.
	- $-$  Fehlerspeicher auslesen
	- Fehlerspeicher löschen
	- $-$  Istwerte anzeigen
	- $-$  Stellglieder ansteuern
	- Nutzung von weiteren steuergerätespezifischen Funktionen
- **Multimetermessungen** mit
	- Spannungsmessung
	- Widerstandsmessung
	- Strommessung (nur mit Sonderzubehör Strommesszange)
- 2-Kanal Oszilloskop zur Erfassung von Messwerten **(nur KTS 590).**
- **2-Kanal Diagnose-Oszilloskop** zur Untersuchung der Steuergeräte-Diagnoseschnittstelle **(nur KTS 590).**

### <span id="page-4-0"></span>**3.2 Voraussetzungen**

KTS 560 / 590 (KTS 5a Series) kann nur über einen Computer und mit der ESI[tronic]-Software bedient werden.

#### **3.2.1 Hardware**

- Betriebssystem Windows 8 oder Windows 10
- CPU (Prozessor) 1,6 GHz oder mehr
- Mindestens 100 GB freier Speicherplatz
- R RAM (Arbeitsspeicher) 4 GB oder mehr
- Bildschirmauflösung 1024 x 600 Pixel oder mehr
- LAN: 10/100 Mbit/s, WLAN: 802.11b/g/n
- 6 Mbit/s oder höher
- Zwei freie USB-Anschlüsse für den Bluetooth-USB-Adapter und für eine USB-Verbindungsleitung

#### **3.2.2 Software**

Zur Bedienung der KTS-Module muss die aktuelle ESI[tronic] 2.0 Software auf dem Computer installiert und lizenziert sein. Dadurch fallen zusätzliche Kosten an.

# **3.3 Lieferumfang**

 $\int_{0}^{\infty}$  Der Lieferumfang ist abhängig von der bestellten Produktvariante und dem bestellten Sonderzubehör und kann von der nachfolgenden Auflistung abweichen.

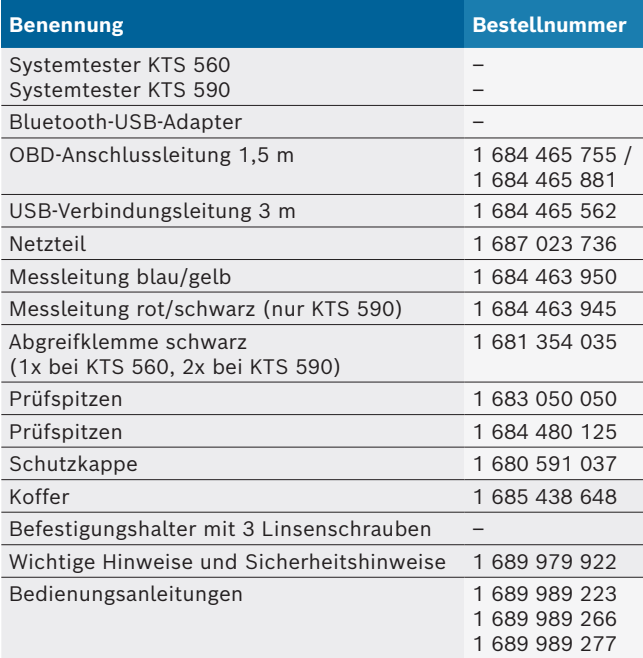

# **3.5 Systemtester**

#### **3.5.1 Diagnoseleiste/Messleiste**

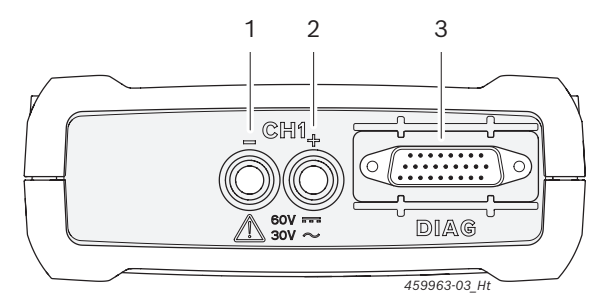

#### *Abb. 1: Diagnoseleiste/Messleiste KTS 560*

- *1 Messeingang CH1(–), blau*
- *2 Messeingang CH1(+), gelb*
- *3 Anschluss OBD-Anschlussleitung (DIAG)*

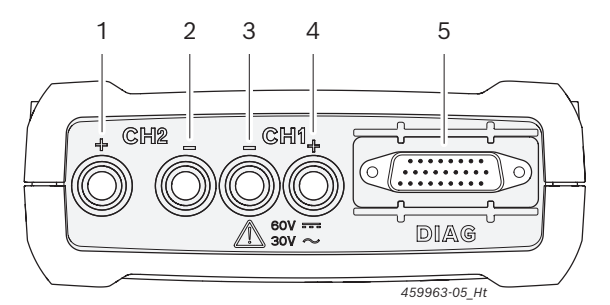

*Abb. 2: Diagnoseleiste/Messleiste KTS 590*

- *1 Messeingang CH2(+), rot*
- *2 Messeingang CH2(–), schwarz*
- *3 Messeingang CH1(–), blau*
- *4 Messeingang CH1(+), gelb*
- *5 Anschluss OBD-Anschlussleitung (DIAG)*

#### **3.5.2 Anschlussleiste**

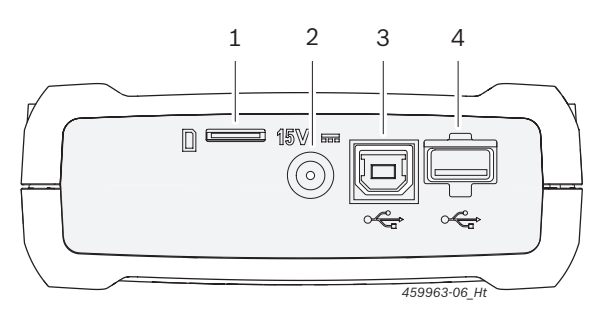

#### *Abb. 3: Anschlussleiste*

- *1 Speicherkarten-Steckplatz (ohne Funktion)*
- *2 Netzteilanschluss*
- *3 USB-Anschluss*
- *4 Bluetooth-USB-Adapter (ist ab Werk gesteckt)*

#### **3.4 Sonderzubehör**

Informationen zum Sonderzubehör, wie z. B. fahrzeugspezifische Anschlussleitungen, weiteren Messleitungen und Verbindungsleitungen, erhalten Sie von Ihrem Bosch-Vertragshändler.

<span id="page-5-0"></span>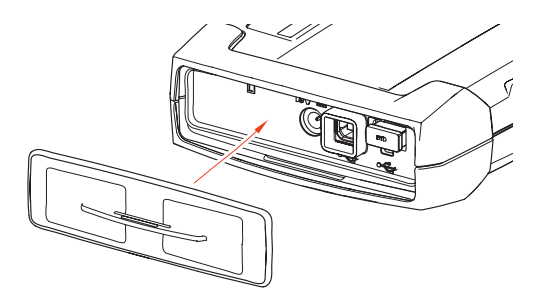

*Abb. 4: Anschlussleiste mit Schutzkappe*

 $\int_{0}^{\infty}$  Mit der im Lieferumfang beiliegenden Schutzkappe wird die Anschlussleiste gegen mechanische Beschädigungen, Schmutz oder Wasser geschützt.

#### **3.5.3 Statusanzeige der LEDs**

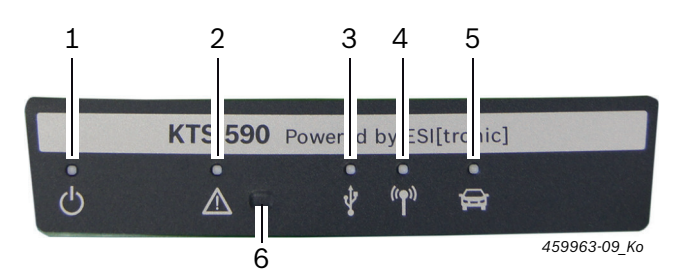

#### *Abb. 5: Statusanzeige LED*

- *1 LED EIN/AUS*
- *2 LED STÖRUNG*
- *3 LED USB*
- *4 LED BLUETOOTH*
- *5 LED DIAGNOSE*
- *6 Taste "Recovery Mode"*

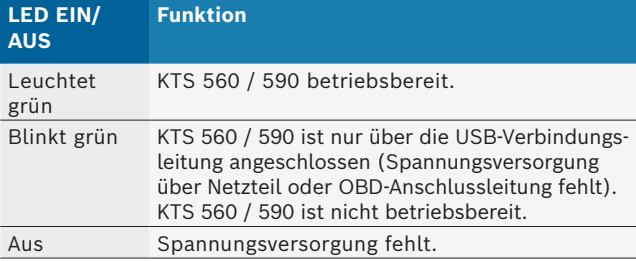

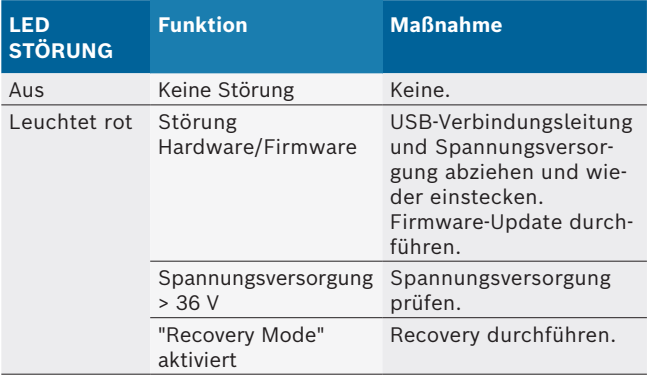

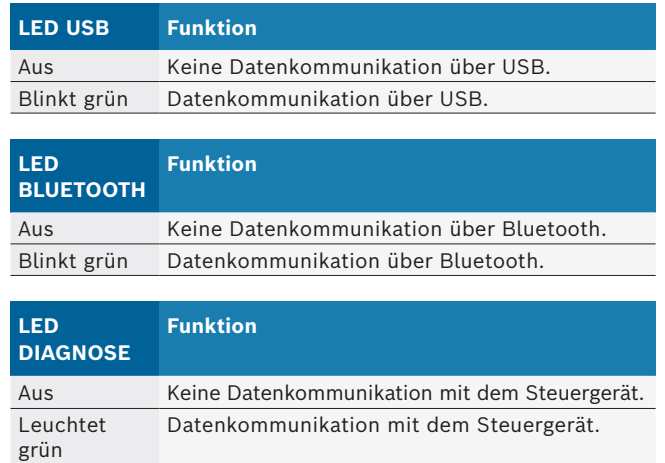

#### **Taste "Recovery Mode"**

i Die Taste "**Recovery Mode**" wird nur benutzt, um bei Funktionsstörungen ein Firmware-Update an KTS 560 / 590 durchzuführen.

Nach dem Drücken der Taste "**Recovery Mode**" >3 Sekunden leuchtet die LED STÖRUNG rot und über DMC (Diagnostic Module Configuration) kann dann ein Firmware-Update durchgeführt werden. Nach einem Firmware-Update darf die LED STÖRUNG nicht mehr leuchten.

Soll nach dem Drücken der Taste "**Recovery Mode**" kein Firmware-Update durchgeführt werden, müssen Spannungsversorgung und USB-Verbindungsleitung abgezogen werden. Nachdem die Spannungsversorgung wieder eingesteckt ist, muss die LED STÖRUNG wieder aus sein.

#### **3.6 Bedienung**

KTS 560 / 590 können über Funk (Bluetooth) oder über die USB-Schnittstelle mit dem Computer verbunden werden. Bei einer Funkverbindung ist der Bluetooth-USB-Adapter am Computer einzustecken.

- $\overline{1}$  Die Funkverbindung zwischen KTS 560 / 590 und dem Computer kann **nur** mit dem im Lieferumfang beiliegenden Bluetooth-USB-Adapter hergestellt werden.
- Bei Problemen mit der Bluetooth-Funkverbindung, die Hinweise in Kap. 2.6 beachten.
- $\overline{1}$  Bei DCU 100 / 220 mit interner Bluetooth-Hardware wird der mitgelieferte Bluetooth-USB-Adapter nicht benötigt.

#### <span id="page-6-0"></span>**3.6.1 Anschlussplan**

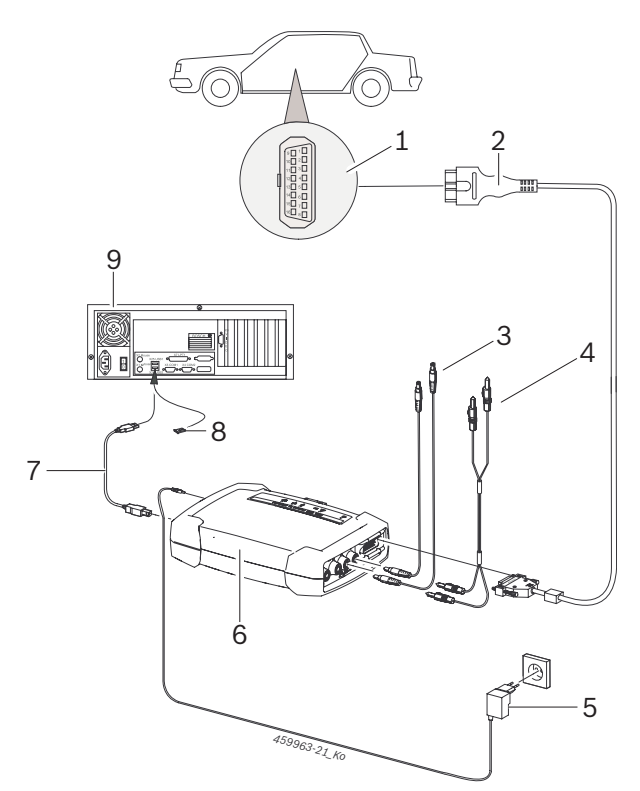

#### *Abb. 6: Anschlussplan am Beispiel des KTS 590*

- *1 OBD-Schnittstelle im Kraftfahrzeug*
- *2 OBD-Anschlussleitung*
- *3 Messleitungen*
- *4 Messleitungen (KTS 590)*
- *5 Netzteil*
- *6 KTS 590*
- *7 USB-Verbindungsleitung*
- *8 Bluetooth-USB-Adapter für USB 3.0*
- *9 Computer*

! Die Messleitungen nur für Messungen kleiner 60 VDC, 30 VAC oder 42 VACpeak verwenden.

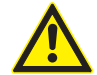

Zubehör nur an Stromkreisen verwenden, die **nicht** mit einer Netzspannung verbunden sind. Zubehör nur in Verbindung mit Bosch-Produkten und für Spannungen kleiner dem auf dem Zubehör aufgedruckten Spannungswert verwenden. Bei Kombination von Zubehör darauf achten, dass der niedrigste aufgedruckte Spannungswert nicht überschritten wird.

Die im Lieferumfang beiliegende OBD-Anschlussleitung (1 684 465 755 / 1 684 465 881) darf **nur** an KTS 560 / 590 angeschlossen werden und nicht an anderen KTS-Modulen.

#### **3.6.2 Hinweise Steuergerätediagnose**

KTS 560 / 590 wird entweder über das mitgelieferte Netzteil oder über die OBD-Schnittstelle des Kraftfahrzeugs mit Spannung versorgt.

- In Prüfschritten, bei denen es erforderlich ist den Motor zu starten, kann die Batteriespannung so weit absinken, dass die Versorgung über das Fahrzeug nicht mehr gewährleistet ist. In diesen Fällen kann es erforderlich sein, KTS 560 / 590 mit dem Netzteil zu versorgen.
- Bei manchen Fahrzeugen kann die Spannungsversorgung über die OBD-Schnittstelle erst bei eingeschalteter Zündung anliegen.

Der Anschluss an die Diagnose-Schnittstelle im Kraftfahrzeug erfolgt über

- die OBD-Anschlussleitung (Abb. 6, Pos. 2) oder
- die OBD-Anschlussleitung und zusätzlich über eine fahrzeugspezifische Adapterleitung (Sonderzubehör).
- $\overline{1}$  KTS 560 / 590 ist betriebsbereit, wenn nach Anschluss an die Diagnose-Schnittstelle im Kraftfahrzeug, ein Signalton zu hören ist.
- ! OBD-Anschlussleitung an den KTS-Modulen lagerichtig aufstecken. Bei falschem Aufstecken können die Pins des Anschluss-Steckers verbiegen oder abbrechen. Nur die im Lieferumfang beiliegende OBD-Anschlussleitung verwenden.
- Hinweise zur Steuergerätediagnose finden Sie in der Online-Hilfe der Diagnose-Software.

#### <span id="page-7-0"></span>**3.6.3 Hinweise zu Multimeter und Oszilloskop**

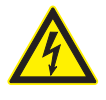

#### **Gefahr durch Hochspannung!**

Bei Messungen an Hochspannung können durch Aufladungen lebensgefährliche Spannungen auftreten.

- ► Messleitungen immer zuerst an den KTS-Modulen einstecken und danach am Fahrzeug.
- $\triangleright$  Nur die mitgelieferten Messleitungen mit Berührungsschutz verwenden.
- $\triangleright$  Messleitung CH1- und CH2- so nah wie möglich am Messobjekt anschließen.
- ¶ KTS-Module nur am Fahrzeug und **nicht** für Messungen an Spannungen > 60 VDC, 30 VAC oder 42 VACpeak verwenden. Keine Messungen an Zündanlagen durchführen.
- $\triangleright$  Ungeschirmte Messleitungen nicht in der Nähe starker Störquellen, wie z. B. Zündleitungen, führen.

#### **3.6.4 Firmware-Update**

Nach einem Update von ESI[tronic] 2.0 wird beim Start der Steuergerätediagnose die Firmware des KTS-Moduls automatisch aktualisiert.

Zum Firmware-Update das KTS-Modul mit dem mitgelieferten Netzteil versorgen und über die USB-Verbindungsleitung mit dem Computer verbinden. Während des Firmware-Updates darf die USB-Verbindung nicht unterbrochen werden. Das Firmware-Update kann auch über DMC (Diagnostic Module Configuration) durchgeführt werden (siehe Online-Hilfe DMC).

Das Firmware-Update muss bei KTS 560 / 590 immer mit der USB-Verbindungsleitung durchgeführt werden (nicht über Bluetooth).

# 4. Erstinbetriebnahme

#### **4.1 DDM (Diagnostics Download Manager) installieren**

- 1. DDM installieren.
- $\widetilde{I}$  Weitere Informationen siehe E-Mail zum ESI[tronic] Vertrag.
- 2. DDM einrichten.
- $\overline{\Pi}$  Weitere Informationen siehe Help Center DDM, das mit "?" geöffnet wird.
- $\rightarrow$  ESI[tronic] 2.0 kann heruntergeladen werden.

# **4.2 ESI[tronic] 2.0 installieren**

- 1. Installation starten.
	- $\Rightarrow$  Setup startet.
- 2. Bildschirmhinweise beachten und befolgen.
- $\rightarrow$  ESI[tronic] 2.0 ist installiert und wird gestartet.

# **4.3 ESI[tronic] 2.0 lizenzieren**

- 1. Lizenzvereinbarung akzeptieren.  $\Rightarrow$  Informationen zur Lizenzierung werden angezeigt.
- $\bigcap$  Lizenzierung erfolgt Online oder über Datei. Weitere Informationen siehe Online-Hilfe ESI[tronic] 2.0, die mit  $\mathbf{R}$  geöffnet wird.
- 2. KTS 560 / 590 über USB-Verbindungsleitung mit PC/Laptop verbinden.
- 3. Lizenzierung starten.
- 4. Bildschirmhinweise beachten und befolgen.
- $\rightarrow$  ESI[tronic] 2.0 ist lizenziert und wird neu gestartet.

# **4.4 KTS 560 / 590 konfigurieren**

- 1. Konfiguration starten.
- 2. Falls gefordert, Firmware-Aktualisierung starten.
- 3. Bildschirmhinweise beachten und befolgen.
- 4. KTS 560 / 590 konfigurieren.
- $\overline{\Pi}$  Weitere Informationen siehe Online-Hilfe ESI[tronic] 2.0, die mit <sup>2</sup> geöffnet wird.
- $\rightarrow$  KTS 560 / 590 ist konfiguriert.

### **4.5 Montage Befestigungshalter**

Der im Lieferumfang beigelegte Befestigungshalter ermöglicht das Befestigen und Lösen des KTS 560 / 590 an einen Bosch-Fahrwagen.

<span id="page-8-0"></span>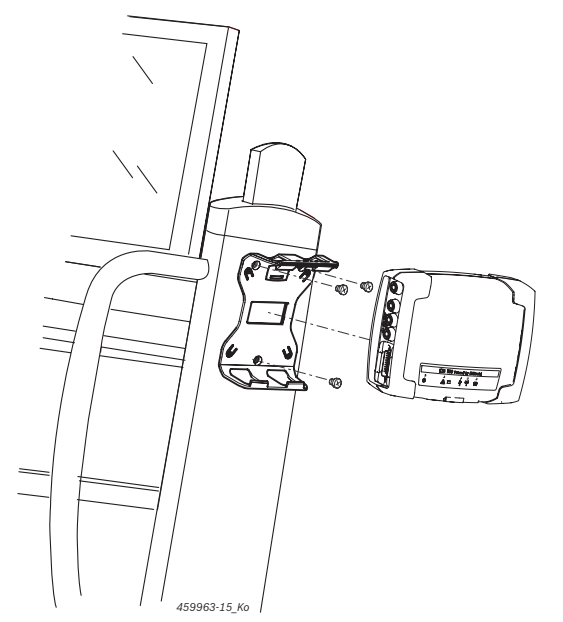

*Abb. 7: Montage Befestigungshalter*

- 1. Mit den im Lieferumfang beiliegenden Linsenschrauben den Befestigungshalter an den Fahrwagen schrauben (Abb. 7).
- 2. KTS 560 / 590 lagerichtig in den Befestigungshalter drücken.

# **4.6 Hinweise bei Störungen**

Bei Übertragungsproblemen während der Steuergerätediagnose bitte Hinweise im Kapitel 3.6 beachten.

#### **4.6.1 Diagnosegerät wurde nicht gefunden**

Beim Kommunikationsaufbau mit dem Steuergerät wurde kein Diagnosegerät (KTS 560 / 590) gefunden. Es erscheint die Störungsmeldung Verbindung zum Kommunikationsmodul herstellen und mit externer Spannung versorgen oder Funkverbindung zum KTS-Modul ist gestört.

#### **Mögliche Ursachen Was können Sie tun**

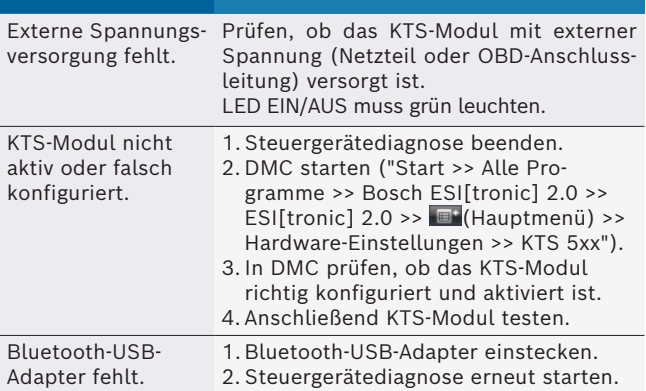

#### **4.6.2 Keine Kommunikation zwischen Computer und KTS 560 / 590**

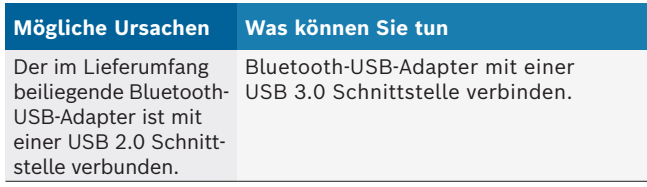

# **4.6.3 Keine Kommunikation mit dem Steuergerät**

Während der Steuergerätediagnose erscheint die Fehlermeldung Keine Kommunikation mit dem Steuergerät. Adapterleitung angeschlossen?

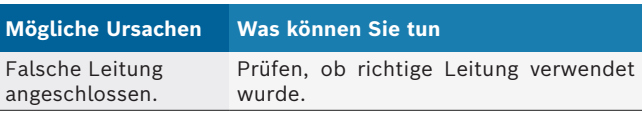

Bei sonstigen Problemen wenden Sie sich bitte direkt an die ESI[tronic] Service-Hotline.

# 5. Instandhaltung

#### **5.1 Reinigung**

Das Gehäuse des KTS 560 / 590 (KTS 5a Series) nur mit weichen Tüchern und neutralen Reinigungsmitteln reinigen. Keine scheuernden Reinigungsmittel und keine grobe Werkstattputzlappen verwenden.

#### **5.2 Wartung**

In DMC können in der Registerkarte **Kundendienst** verschiedene Prüfungen durchgeführt werden. Ein Teil dieser Prüfungen können nur vom Kundendienst durchgeführt werden.

### **5.3 Ersatz- und Verschleißteile**

Ersatz- und Verschleißteile beziehen sich nur auf die im Lieferumfang enthaltenen Teile.

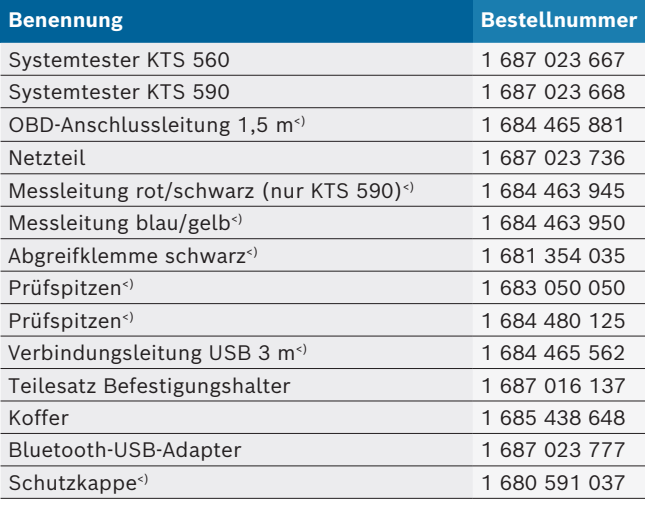

*<) Verschleißteil*

# <span id="page-9-0"></span>6. Außerbetriebnahme

#### **6.1 Vorübergehende Stilllegung**

Bei längerem Nichtbenutzen:

► KTS 560 / 590 vom Stromnetz trennen.

#### **6.2 Ortswechsel**

- ¶ Bei Weitergabe von KTS 560 / 590 (KTS 5a Series) die im Lieferumfang vorhandene Dokumentation vollständig mit übergeben.
- $\triangleright$  KTS 560 / 590 (KTS 5a Series) nur in Originalverpackung oder gleichwertiger Verpackung transportieren.
- $\triangleright$  Hinweise zur Erstinbetriebnahme beachten.
- $\blacktriangleright$  Elektrischen Anschluss trennen.
- $\geq$  Bei einem Weiterverkauf muss aus lizenzrechtlichen Gründen die Firmware auf KTS 560 / 590 gelöscht werden. Zum Löschen der Firmware in DMC "**Firmware-Update >> Auslieferungszustand wiederherstellen**" wählen.

### **6.3 Entsorgung und Verschrottung**

- 1. KTS 560 / 590 (KTS 5a Series) vom Spannungsnetz trennen und Netzanschlussleitung entfernen.
- 2. KTS 560 / 590 (KTS 5a Series) zerlegen, nach Material sortieren und gemäß den geltenden Vorschriften entsorgen.

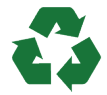

KTS 560 / 590 (KTS 5a Series), Zubehör und Verpackungen sollen einer umweltgerechten Wiederverwertung zugeführt werden.

 $\triangleright$  KTS 560 / 590 (KTS 5a Series) nicht in den Hausmüll werfen.

#### **Nur für EU-Länder:**

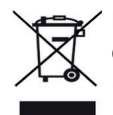

### **KTS 560 / 590 (KTS 5a Series) unterliegt der europäischen Richtlinie 2012/19/EU (WEEE).**

Elektro- und Elektronik-Altgeräte einschließlich Leitungen und Zubehör sowie Akkus und Batterien müssen getrennt vom Hausmüll entsorgt werden.

- ► Zur Entsorgung, die zu Verfügung stehenden Rückgabesysteme und Sammelsysteme nutzen.
- ¶ Umweltschäden und eine Gefährdung der persönlichen Gesundheit durch die ordnungsgemäße Entsorgung vermeiden.

# 7. Technische Daten

## **7.1 Allgemeine Daten**

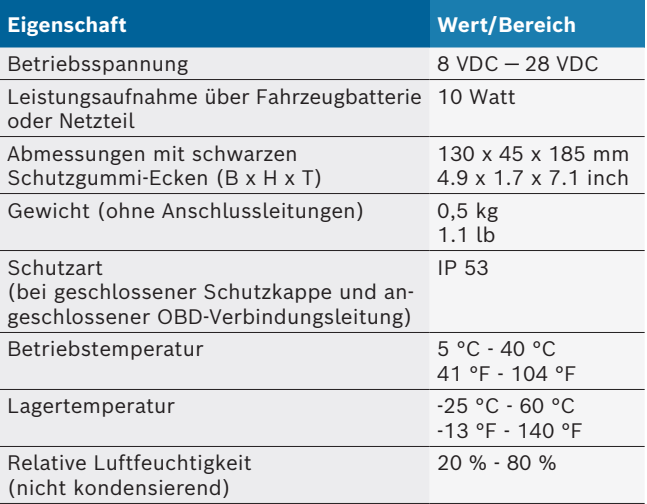

# **7.2 Schnittstellenprotokolle**

Bei der Steuergerätediagnose werden nach ISO 15031 folgende Schnittstellen mit den zugehörigen Protokollen unterstützt:

- $\bullet$  ISO 22900
- SAE J2534-1 und -2 (PassThru)
- ISO 13400 (Diagnostic over IP)
- ISO 9141-2 (Kommunikationsleitungen K und L)
- SAE J1850VPW und SAE J1850PWM
- (Kommunikationsleitungen BUS+ und BUS-)
- CAN ISO 11898 ISO 15765-4 (OBD) (Kommunikationsleitungen CAN-H und CAN-L)
- CAN Single Wire
- CAN Low Speed
- und weitere fahrzeugspezifische Sonderprotokolle
- $\int_{1}^{6}$  KTS 560 / 590 (KTS 5a Series) sind nutzbar für Euro 5 kompatible Fahrzeuge mit PassThru Standard.

# **7.3 Spezifikation Multimeter**

Messkanal 1 (CH1) massefrei Messkanal 2 (CH2) massefrei Eingangswiderstand > 900 kOhm.

#### **7.3.1 DC-Messung (CH1 und CH2)**

! Die Messleitungen nur für Messungen kleiner 60 VDC, 30 VAC oder 42 VACpeak verwenden.

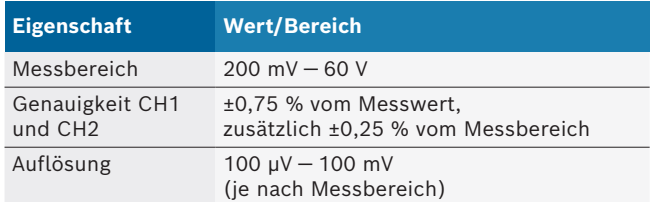

#### <span id="page-10-0"></span>**7.3.2 AC- und Effektivwert-Messung (CH1 und CH2)1)**

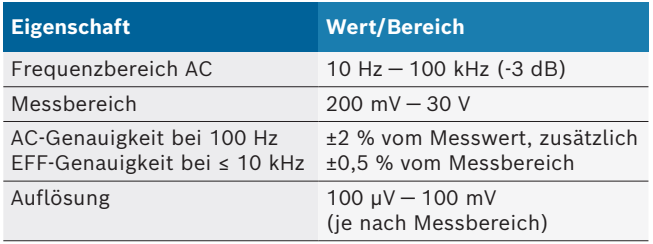

*1) Die Messbereiche in den Messarten "U" und "I" sind Spitze-Spitze Wertangaben. Das hat zur Folge, dass das digitale Anzeigefeld ausgegraut wird, sobald der eingestellte Messbereich für eine kurze Zeit überschritten wurde (Overload).*

#### **7.3.3 Widerstandsmessung (CH1)**

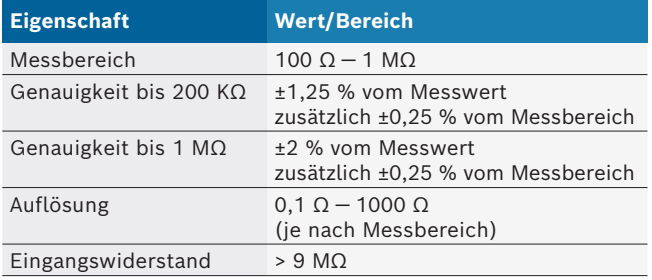

#### **7.3.4 Strommessung (CH1 und CH2) mit 100 A / 600 A Stromzange (Sonderzubehör)**

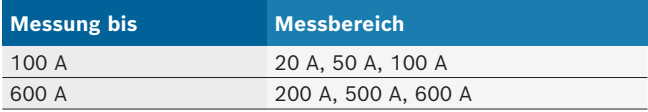

#### **7.3.5 Durchgangsprüfer (CH1)**

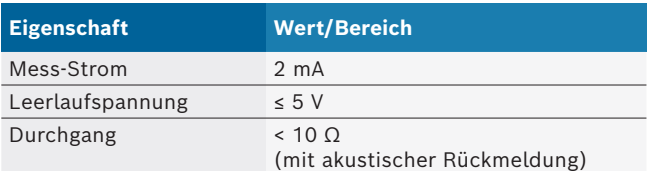

#### **7.3.6 Diodenmessung (CH1)**

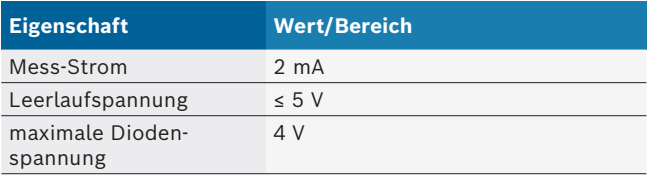

# **7.4 Spezifikation Oszilloskop**

Messkanal 1 (CH1) potentialfrei Messkanal 2 (CH2) potentialfrei Eingangswiderstand > 900 kOhm.

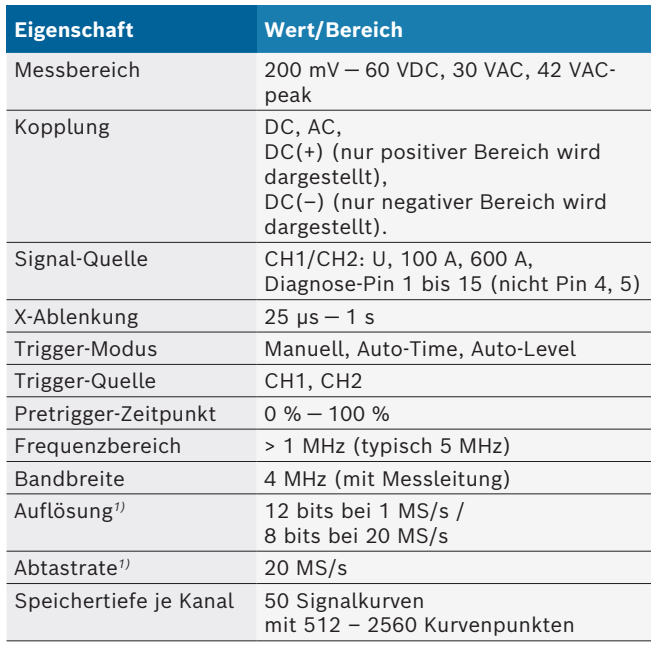

*1) MS = Megasamples*

# **7.5 Netzteil**

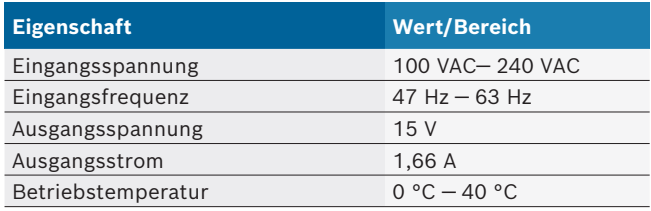

# **7.6 Bluetooth Class 1**

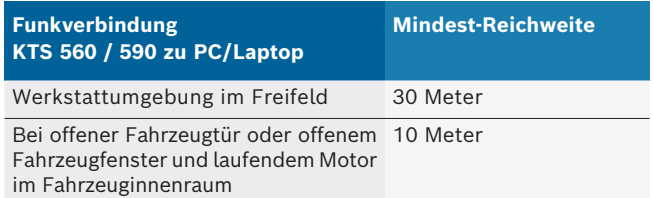

#### **Robert Bosch GmbH**

Automotive Service Solutions Franz-Oechsle-Straße 4 73207 Plochingen DEUTSCHLAND bosch.prueftechnik@bosch.com

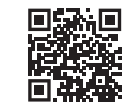

www.boschaftermarket.com

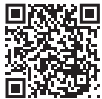

http://www.downloads.bosch-automotive.com

1 689 989 223 | 2021-09-24